# Secure External Password Store

*An Oracle White Paper November 2008* 

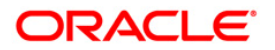

## The Secure External Password Store

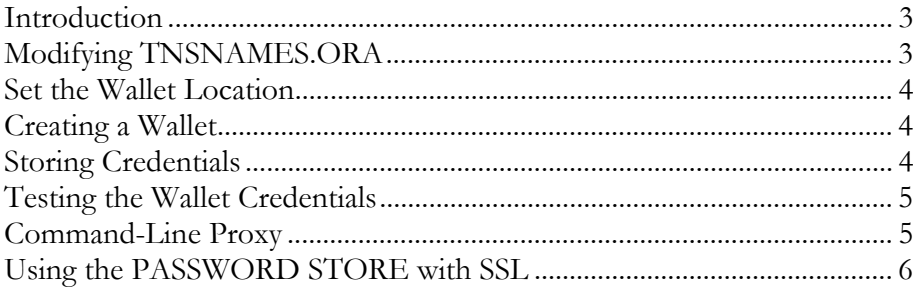

#### <span id="page-2-0"></span>**INTRODUCTION**

This paper provides step-by-step instructions on how to use the Oracle Database *Secure External Password Store* feature, which was first available with Oracle Database 10g Release 2. This feature does not require the Oracle Advanced Security Option. The secure external password store uses an Oracle Wallet to hold one or more user name/password combinations to run batch processes and other tasks that run without user interaction. The wallet is encrypted using the 3DES algorithm. The secure external password store simplifies large-scale deployments that rely on password credentials for connecting to databases. The best way to envision the password store is as a table with three columns: TNSALIAS, USERNAME, and PASSWORD. The TNSALIAS is basically the primary key that maps to a single user name/password combination. In most deployment scenarios, this means creating new TNSALIAS entry for each stored credential.

In this example, a reporting tool connects to the database as user 'rep\_tool' to create a nightly report. In order to avoid sharing the password of this account with the developers of the reporting tool, the DSA (Database Security Administrator) decides to store the credentials in a secure external password store. Risk is further reduced because clear-text passwords are no longer hard-coded in application source code, and password management policies are easier enforced without changing application code whenever user names or passwords change.

## **MODIFYING TNSNAMES.ORA**

For example purposes we will use the tnsnames.ora file located in \$ORACLE\_HOME/network/admin. Look for an entry called ORCL in your tnsnames.ora file. Simply cut and paste the ORCL entry and rename the copy to REP\_TOOL. REP\_TOOL will be the alias used to connect to the database with the credentials stored in the wallet. If you can't find the ORCL entry in your tnsnames.ora file, simply type in the entry for REP\_TOOL below.

```
ORCL = 
   (DESCRIPTION = (ADDRESS = 
      (PROTOCOL = TCP) (HOST = <i>chostname</i>)(PORT = 1521)) (CONNECT_DATA = (SERVICE_NAME = orcl)) 
   ) 
REP_TOOL = 
   (DESCRIPTION = (ADDRESS = 
      (PROTOCOL = TCP) (HOST = <i>chostname</i>)(PORT = 1521))
```

```
 (CONNECT_DATA = (SERVICE_NAME = orcl))
```
<span id="page-3-0"></span>Test the new alias with:

)

\$ tnsping REP\_TOOL

```
TNS Ping Utility for Linux: Version 11.1.0.6.0 - Production on 
21-MAR-2008 10:01:51 
Used parameter files: 
/opt/oracle/product/11.1/db_1/network/admin/sqlnet.ora 
Used TNSNAMES adapter to resolve the alias 
Attempting to contact (DESCRIPTION = (ADDRESS = (PROTOCOL = 
TCP)(HOST = <hostname>)(PORT = 1521)) (CONNECT_DATA = 
(SERVICE NAME = orcl))OK (80 msec)
```
## **SET THE WALLET LOCATION**

Before the wallet can be used to pass credential information to the database for Oracle Net connections, the Oracle Net client must know where to look for the wallet. It is specified in the sqlnet.ora file as the WALLET\_LOCATION parameter and should specify the directory location of the wallet created in the next chapter. This example will create the wallet in the \$ORACLE\_HOME/network/admin/ directory, so the following entries will be added to the sqlnet.ora file:

```
WALLET_LOCATION = 
   (SOURCE = (METHOD = FILE) 
    (METHOD_DATA = 
    (DIRECTORY = /opt/oracle/product/11.1/db 1/network/admin)))
```
SOLNET. WALLET OVERRIDE = TRUE SSL\_CLIENT\_AUTHENTICATION = FALSE

This setting causes all sqlplus /@<db\_connect\_string> statements to use the information in the wallet at the specified location to authenticate to databases.

## **CREATING A WALLET**

Create a wallet by using the following syntax:

mkstore –wrl <wallet\_location> –create

Change to the directory that will hold the wallet; make sure directory and file permissions are set properly (using a "." in the syntax to specify current working directory):

\$ mkstore –wrl . –create Enter password: Enter password again:

The wallet is created:

-rw------- 1 oracle oinstall 7340 Mar 21 10:15 cwallet.sso -rw------- 1 oracle oinstall 7312 Mar 21 10:15 ewallet.p12

## **STORING CREDENTIALS**

Create and save database connection credentials in the wallet by using the following syntax:

```
mkstore -wrl <wallet_location> -createCredential 
<db_connect_string> <username> <password>
$ mkstore –wrl . -createCredential rep_tool rep_tool 
rep_tool_password 
Enter password: 
Create credential oracle.security.client.connect_string1
```
## **TESTING THE WALLET CREDENTIALS**

Below is an example of connecting to the database using "/"

\$ sqlplus /@rep\_tool SQL\*Plus: Release 11.1.0.6.0 – Production on Fri Mar 21 12:34:22 2008 Copyright © 1982, 2008, Oracle. All rights reserved Connected to: Oracle Database 11g Enterprise Edition Release 11.1.0.6.0 – Production With the Partitioning, Oracle Label Security, OLAP, Data Mining and Real Application Testing options

REP\_TOOL>

In order to replace the SQL> prompt with the current user name, edit

\$ORACLE\_HOME/sqlplus/admin/glogin.sql and add

set sqlprompt '\_user> ' to it.

Simply, sqlplus /@<db\_connect\_string> uses the wallet to lookup the user name and password stored for the matching TNSALIAS, and passes those along to the database.

While it might seem at first glance that this opens up a security hole: "Can't just anyone connect using a /@<db\_connect\_string> that has user name/password stored for it?" The answer lies in where the wallets are stored and who has permission to act upon them. In cases where customers might use wallets to run processing (via CRON or other system scheduler), they should make certain that permissions on the wallet and the wallet directory) are given careful consideration for least-privledge. By locking down the wallets and only running batch-type, "cron" driven processing from trusted clients, this feature protects credentials needed for lights-out processing.

### **COMMAND-LINE PROXY**

Another example for the secure external password store is the following scenario: A **routine batch** program running on the back-end server needs nightly access to the HR application schema, but new security policies have restricted direct access to

<span id="page-5-0"></span>the HR application schema. How can the program authenticate to the database using credentials other than the application owner but still have the same level of access?

Solution: Create a separate database account for the program that uses command line proxy with the secure external password store:

```
SQL> grant create session to HRPROC identified by 
HRPROC_PASSWORD;
```
Alter the user HR to enable access through the new account.

SQL> alter user HR grant connect through HRPROC;

Configure the wallet and the tnsnames.ora file:

```
Add this entry to tnsnames.ora:
```

```
HPPROC = (DESCRIPTION = (ADDRESS = 
       (PROTOCOL = TCP)(HOST = <hostname>)(PORT = 1521)) 
     (CONNECT_DATA = (SERVICE_NAME = orcl)) 
   )
```
Add another set of credentials to your wallet:

```
$ mkstore –wrl . –createCredential HRPROC HRPROC 
HRPROC_PASSWORD
```
Enter password:

Create credential oracle.security.client.connect\_string2

The batch program can now authenticate to the database using the HRPROC account without specifying credentials on the command line.

```
sqlplus /@HRPROC
```
HRPROC>

HRPROC is allowed to proxy through the HR user, hence the batch program could also use:

sqlplus [HR]/@HRPROC HR>

#### **USING THE PASSWORD STORE WITH SSL**

If an application is already using SSL for encryption, the sqlnet.ora parameter: SQLNET.AUTHENTICATION.AUTHENTICATION\_SERVICES, specifies SSL and an SSL wallet is created. If this application wants to use the wallet to store credentials to authenticate to databases (instead of the SSL certificate), then those credentials must be stored in the SSL wallet. After SSL authentication, if SQLNET.WALLET\_OVERRIDE = TRUE, then the user names and passwords from the wallet are used to authenticate to databases. If SQLNET.WALLET\_OVERRIDE = FALSE, then the SSL certificate is used.

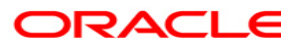

**Secure External Password Store November 2008 Author: Richard Wark Contributing Authors: Peter Wahl and Paul Needham** 

**Oracle Corporation World Headquarters 500 Oracle Parkway Redwood Shores, CA 94065 U.S.A.**

**Worldwide Inquiries: Phone: +1.650.506.7000 Fax: +1.650.506.7200 oracle.com** 

**Copyright © 2008, Oracle. All rights reserved. This document is provided for information purposes only and the contents hereof are subject to change without notice. This document is not warranted to be error-free, nor subject to any other warranties or conditions, whether expressed orally or implied in law, including implied warranties and conditions of merchantability or fitness for a particular purpose. We specifically disclaim any liability with respect to this document and no contractual obligations are formed either directly or indirectly by this document. This document may not be reproduced or transmitted in any form or by any means, electronic or mechanical, for any purpose, without our prior written permission. Oracle is a registered trademark of Oracle Corporation and/or its affiliates. Other names may be trademarks of their respective owners.**